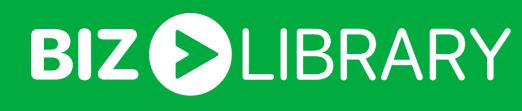

# BizLMS Reporting

At Bizlibrary, we understand that measuring the success of your program needs to be easy, in-depth, and customizable. That's why we have eight major areas of customizable reports available within BizLMS.

- Activity Assignments
- Learning Insights Learning Initiatives
- Transcripts
- Qualifications Saved Reports

information is most important for measuring the ROI of your program.

Classroom

Let's take a more in-depth look at each amazing BizLMS reporting feature.

Reports are updated hourly and are available for download by administrators. They are also customizable to reflect what

## Summary Report

Activity Reports – Summary, Learner Detail, & Content Detail

### time. It also has filter options that can be applied to

View specific teams and/or learners,

The Activity reports Summary tab displays the number of daily logins and launches for teams and learners over a specific

- Separately select multiple teams and individual learners within those teams.

• Adjust the report by time, for example, week, month, quarter, year, or custom date range,

BIZ DLIBRARY **ADMINISTRATION** 

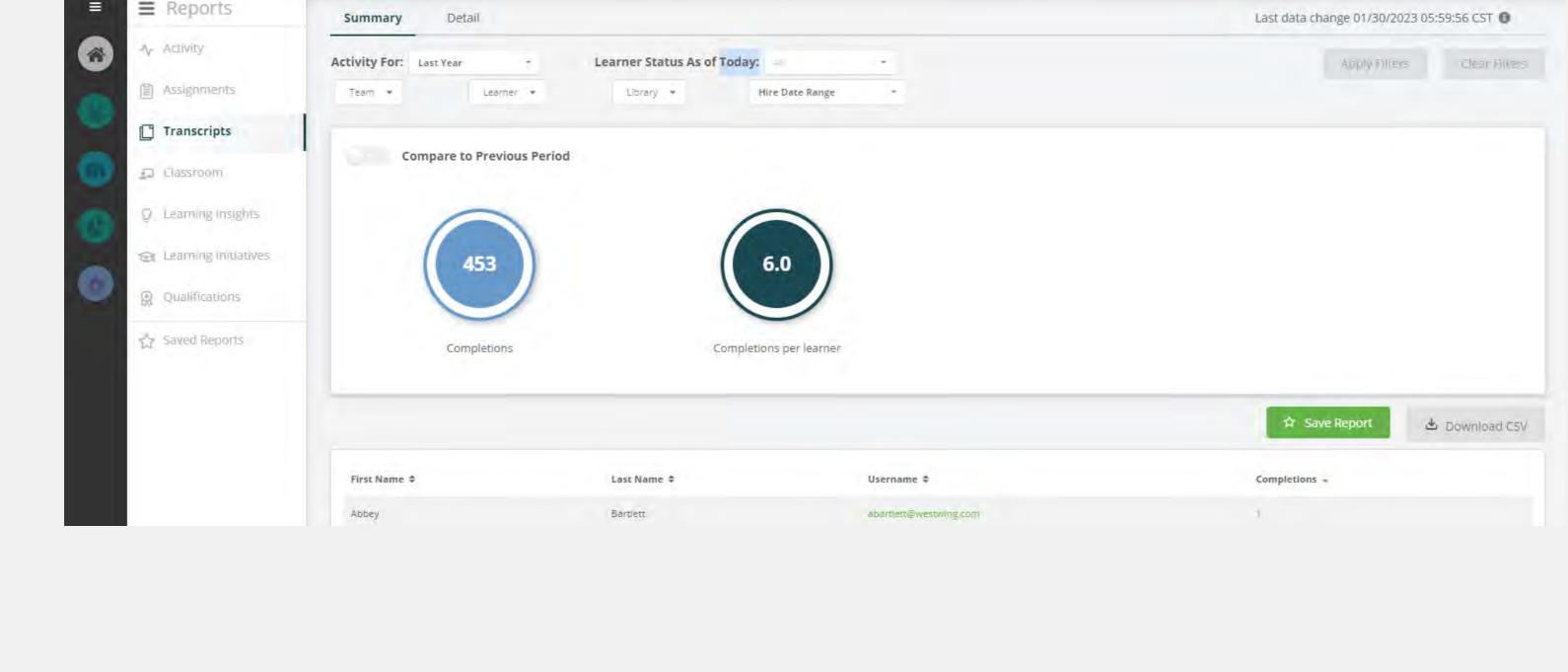

### · Learner activity within a selected timeframe,

Learner Detail Report

• Or learners with or without logins/launches.

The Learner Detail Activity report tab displays all active learners in the LMS. In addition, this report can be filtered by:

- It also displays active learner information like the total or average number of logins and launches,
- Filters for this report include:

 Team Learner

 Login activity (logins, no logins, both) Launch activity (launches, no launches, both)

Reporting timeframe

- In this report, administrators can also view a list of titles launched by a selected learner that day.
- **ADMINISTRATION** BIZ () LIBRARY

**≡** Reports Learner Detail Content Detail Summary → Activity Activity For: Learner Status As of Today:

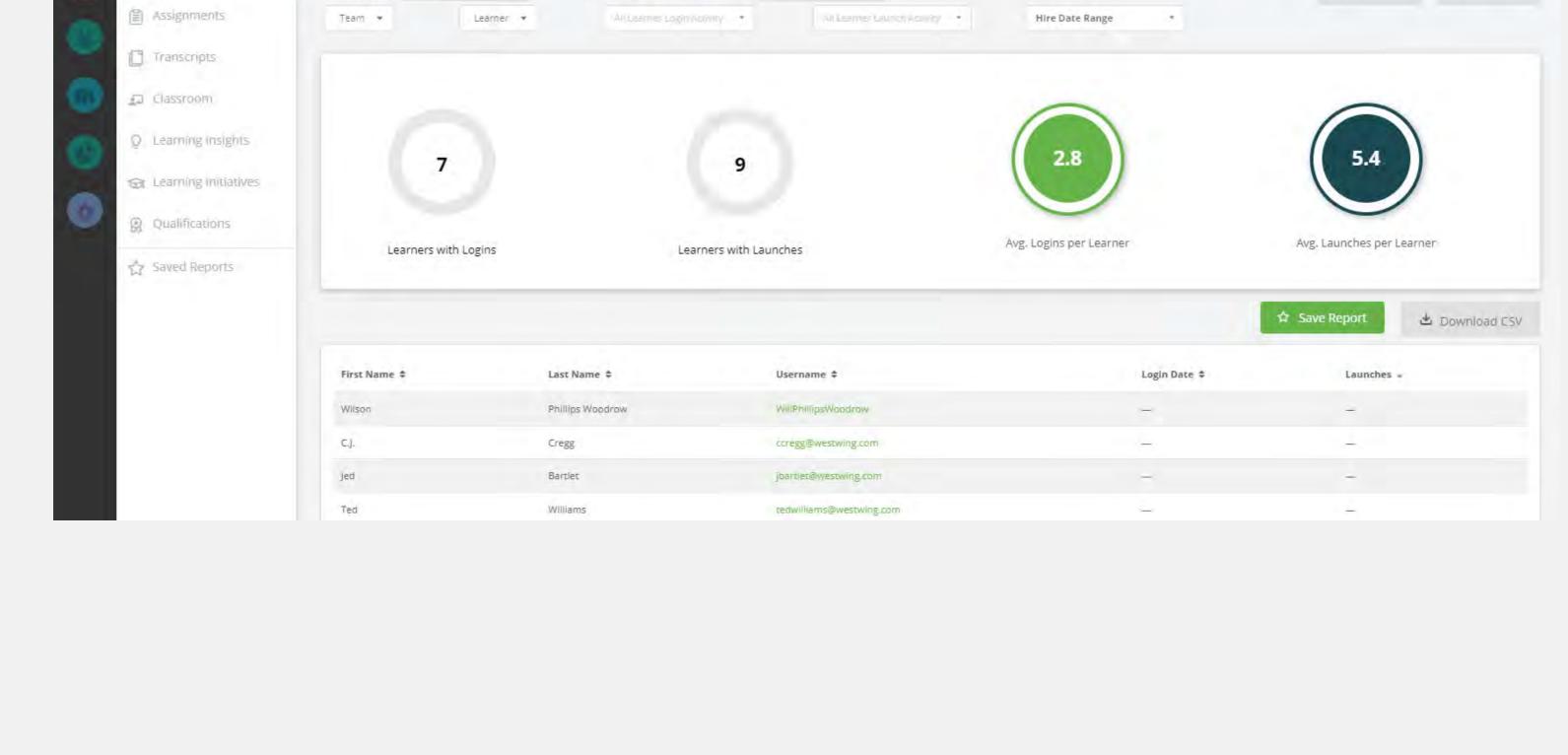

Abbey Bartlett +

Abbey Bartlett •

Abbey Bartlett =

Clear Elli

₾ Download CSV

Last data change 01/30/2023 11:59:59 CST 6

Overdue

☆ Save Report

Last data change 01/30/2023 05:59:56 CST 1

Clear Fillers

Last data change 01/30/2023 12:00:00 CST 1

### BIZ () LIBRARY **ADMINISTRATION** ■ Reports

□ Classroom

Learning Insights

Content Detail Report

launched, and the five most popular titles launched for the timeframe.

Learner Detail

Content Detail

-√ Activity Learner Status As of Today: Activity For: Clear Files Assignments Content Title \* Topic + Hire Date Range Transcripts

The Content Detail Activity report tab displays launch information by content, allowing administrators to view the most

popular content for their teams and learners. It also communicates the total number of launches, the number of titles

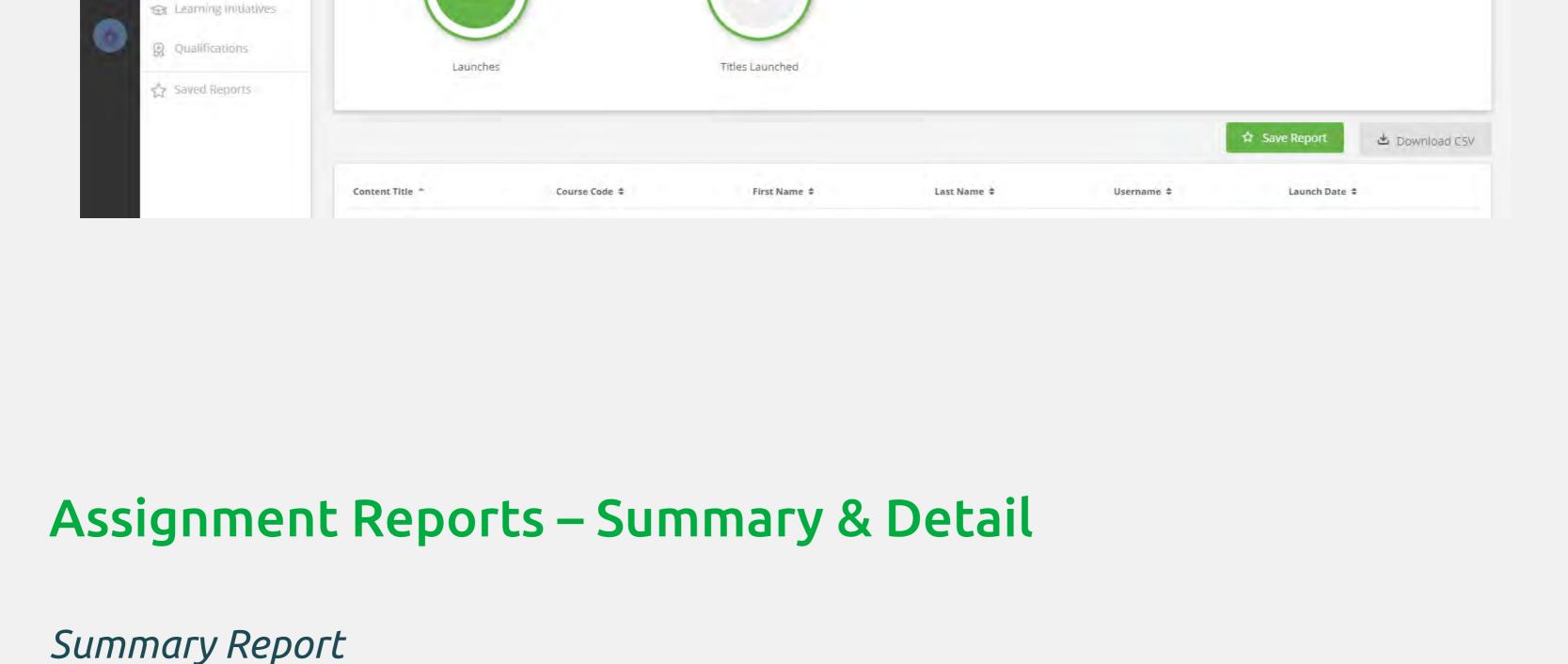

The Assignments report Summary tab displays the number of learners in each status for an assignment, including information

## Content, status (not started, in progress, completed) • State (overdue, due soon)

on the number of learners in each status and state out of the total number of assignments displayed.

Due Date:

Due/Overdue .

10

Completed

SVL\_1021180

Learner Status As of Today:

Hire Date Range

Learner Status As of Today:

Due/Overdue •

Due Soon

Overdue

Last data change 01/30/2023 05:59:56 CST 1

Apply Filters

Clear Fillers

08/01/2021

12/31/2020

☆ Save Report

Due Soon

#### **BIZ** UBRARY **ADMINISTRATION** ■ Reports ACTIVITY

Assignments

Transcripts

Llassroom

Due date

Library

Filters options for this report include:

- Learning insights
- P Qualifications In Progress Not Started Saved Reports

10 Benefits of Daily Routines

Assignment Status for:

Not Started

Hire Date Range

Content Title \*

10 Benefits of Daily Routines

10 Easy Ways to Be Smarter Every Day

Assignments

Transcripts

Q Learning Insights

Learning Initiatives

Qualifications

Saved Reports

Assignments

Transcripts

□ Classroom

Learning insights

Learning Initiatives

Q Qualifications

Saved Reports

(when available).

popular completed titles.

Content Title 4

Detail

Assignment Status for: January 30, 2023

Summary

Library \*

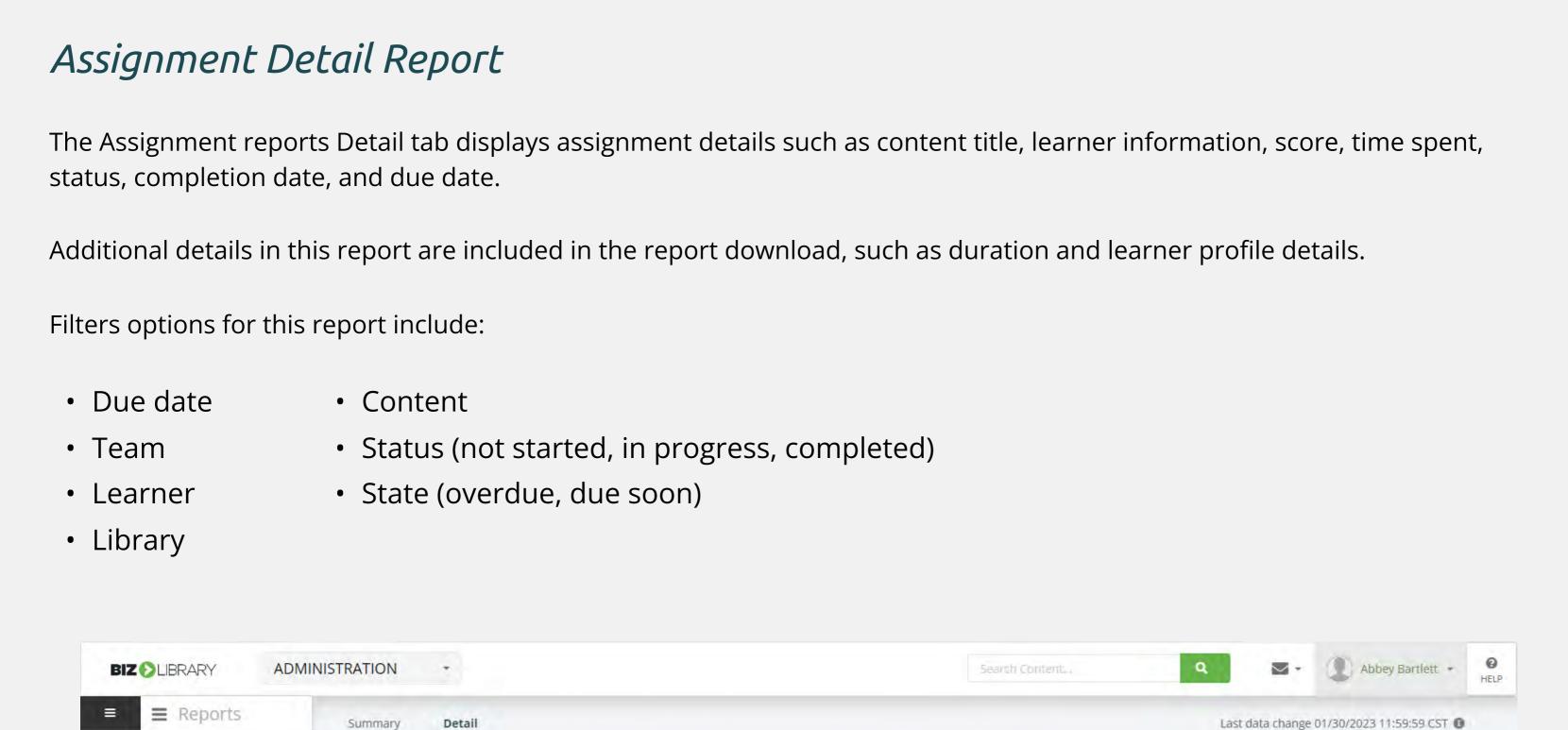

Content Title .

In Progress

10

Completed

Bartlet

## Transcript Reports – Summary & Detail Summary Report The Transcript reports Summary tab displays the number of completions for designed teams and learners over a specific time. It can be filtered to view specific teams or learners, and customized to account for select times, for example, a week, month, quarter, year, or custom date range. Additionally, a library filter allows the administrator to view completions for a specific library. In this report, administrators can also view titles of content completed by a learner during a specified time and can compare selected timeframes to each other. Another feature of this report is the "show activity over time" function that displays the activity patterns into a cohesive graph. This graph is interactive and allows an administrator to add or remove the lines from the chart.

#### BIZ () LIBRARY **ADMINISTRATION ≡** Reports Summary Activity For: Last Year Learner Status As of Today:

Compare to Previous Period

Completions

## ☆ Save Report ₾ Download C5V Detail Reports The Transcript Report's Detail tab provides completion detail information for each learner. This report detail includes content

title, content type, learner information, score, time spent, completion date, and a link to download the completion certificate

The report displays the total number of completions, as well as the number of unique titles completed, and the five most

Completions per learner

Hire Date Range

Filters for this report include team, learner, library, topic, content title, and content type, as well as the ability to change the timeframe. These additional filters allow the administrator to view specific content completion data on their learners.

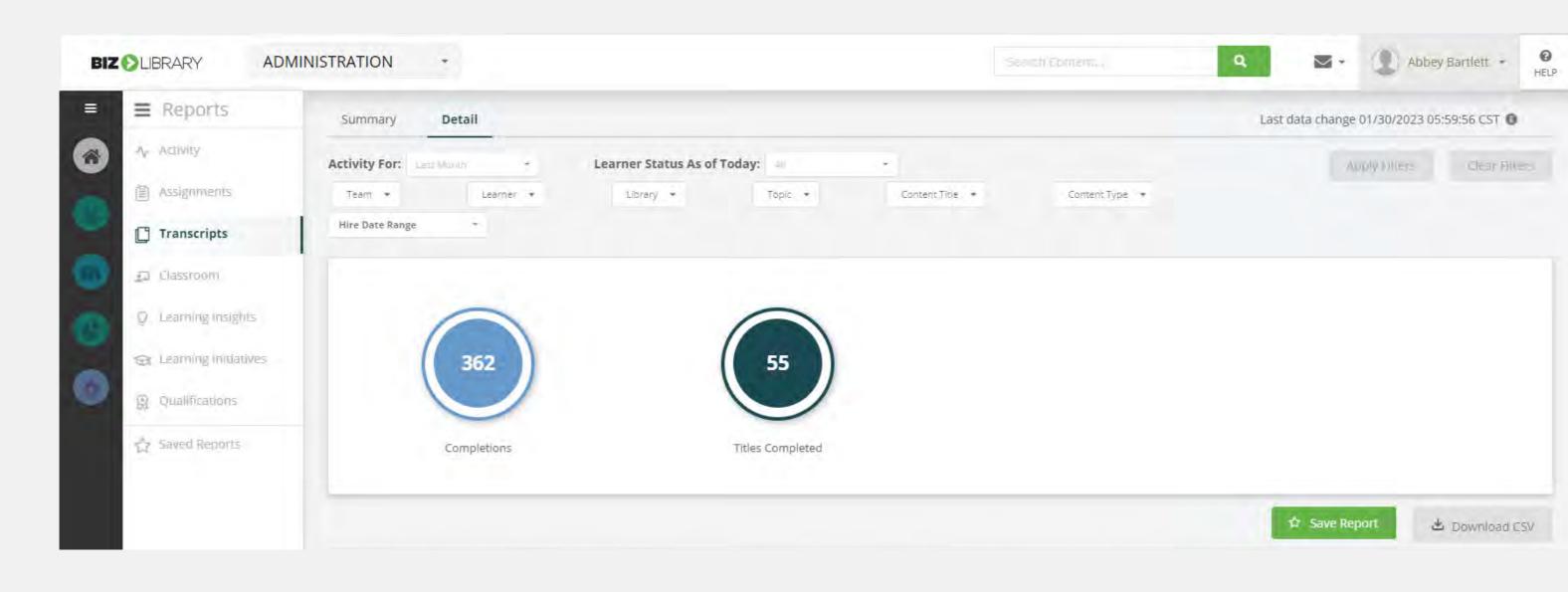

## Classroom Reports – Summary & Detail

## Summary Report

The Classroom Report's Summary tab allows administrators to report on the Classroom course as a whole, including the learner and their status for the course overall, displaying if they have completed or not started their Classroom assignment.

## Detail Reports

The Detail Report tab allows administrators to see an in-depth view of their learners, including which event they have signed up for and events they were assigned.

It can be filtered to view specific teams or learners, and customized to account for select times, for example, a week, month, quarter, year, or custom date range. In addition, if there are multiple instructor-led training sessions for an organization, administrators can also apply these filters to a specific library.

instructors, and facilities.

Regardless of which libraries instructor-led training sessions live in, filters can be applied for classroom titles, specific

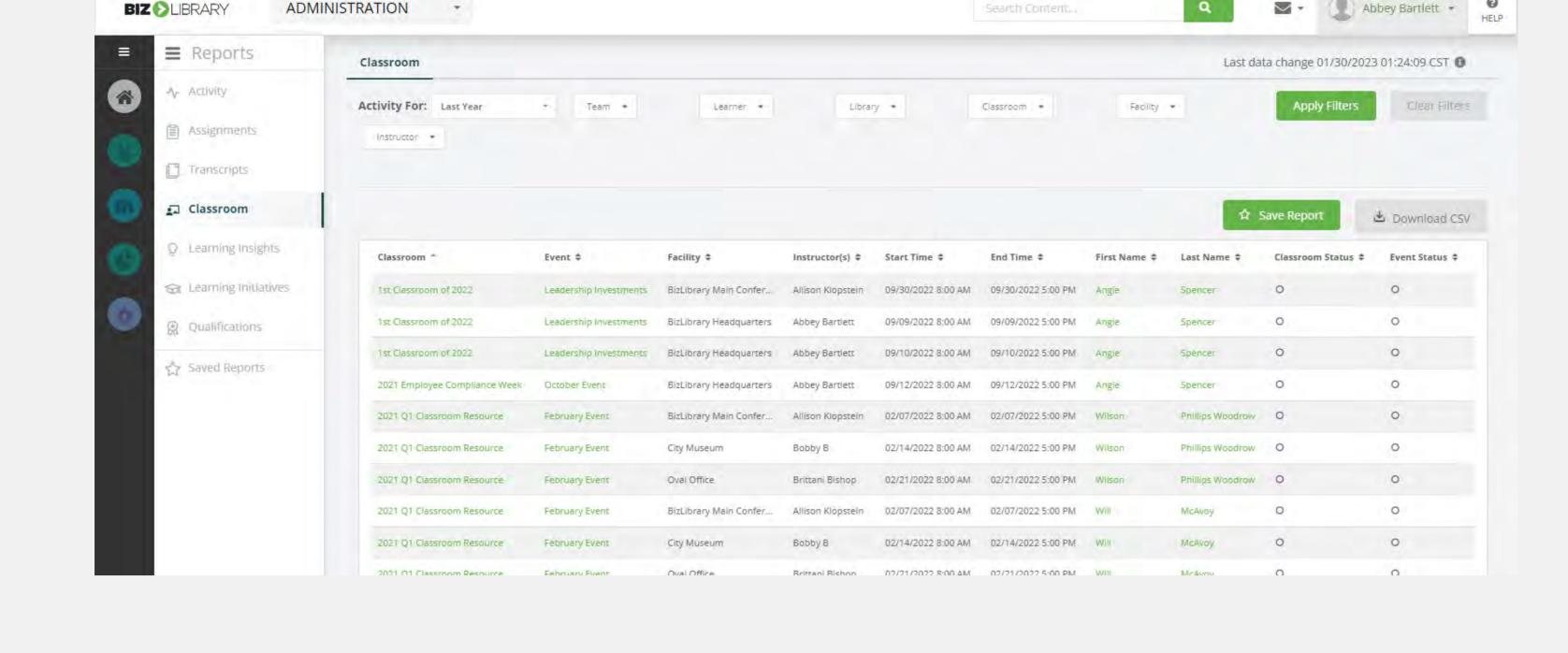

## Summary Reports

Learning Insights Report – Summary

### The Learning Insights Summary tab allows administrators to use Insights reporting to view their Learners' utilization of the

LMS and compare utilization across Teams within the organization. It even has the option to compare learners with outside organizations. This report can help administrators gain a clear picture of their learners' activity and assess their results in contrast to other learners. Some areas of comparison include the number of average logins, launches, and completions in each category outlined below. Learners' utilization data can be shown alongside:

 Other teams within your own organization All other organizations

- The 10 clients with the highest client scores, referred to as Benchmark Organizations
- Organizations in the same industry, referred to as Peer Organizations

## Summary Report

Learning Initiative Reports-Summary & Detail

### The Learning Initiative reports Summary tab displays optional filters to view a specific Learning Initiative, Learning Initiative group, or inclusion of several Learning Initiatives. You can filter for status: incomplete, complete, or expired, as well as if the Learning Initiative is overdue or due soon.

Abbey Bartlett • BIZ () LIBRARY **ADMINISTRATION** 

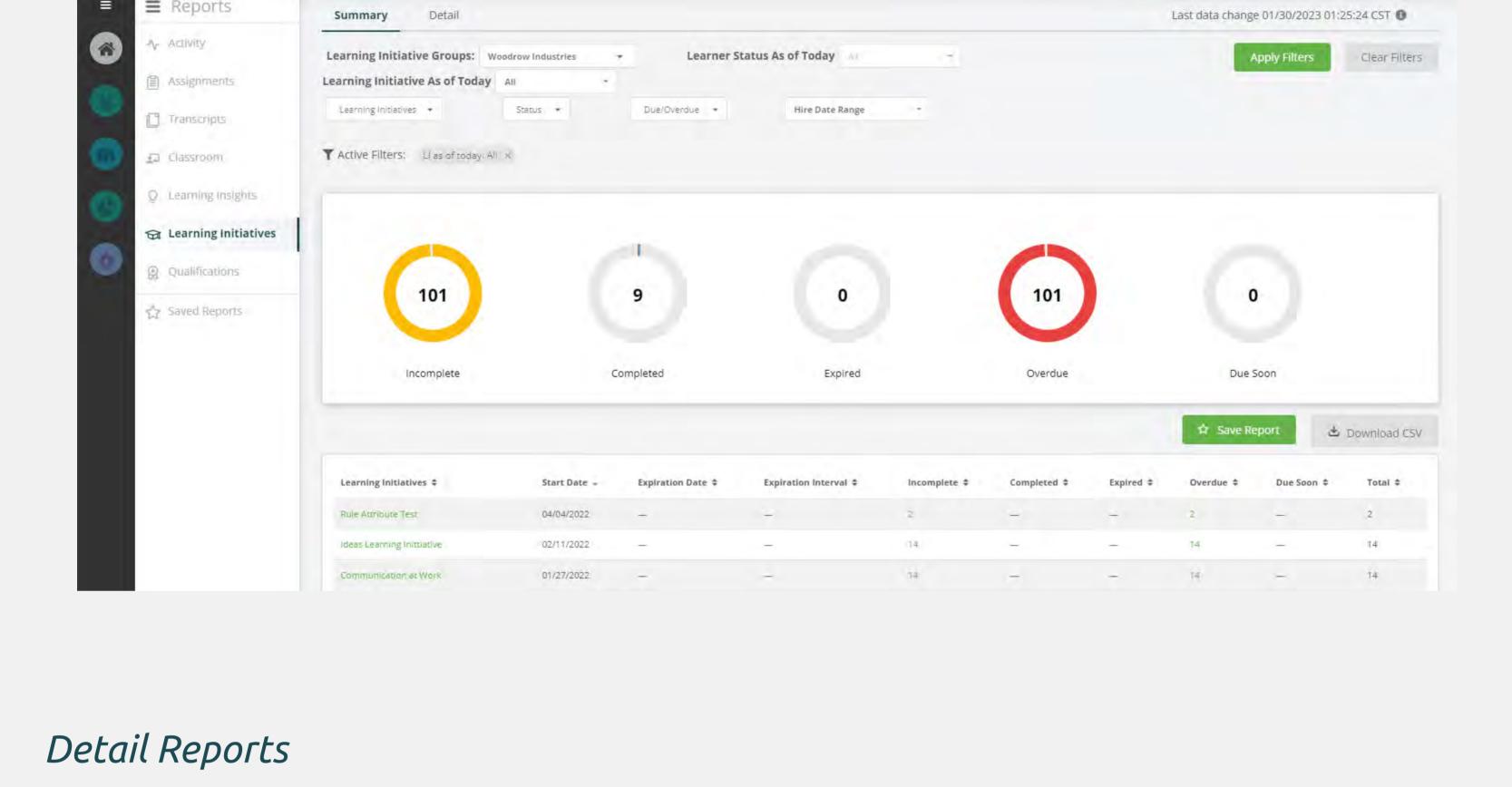

## **ADMINISTRATION**

**BIZ !** LIBRARY

■ Reports

Q Learning Insights

Qualifications

A Learning Initiatives

Summary

Detail

T Active Filters: LI as of today: All X

soon.

Activity Learner Status As of Today Learning Initiative Groups: Woodrow Industries Clear Filters Assignments Learning Initiative As of Today Due Date Transcripts Due/Due Soon -Learning Initiatives \* Status -Hire Date Range

Abbey Bartlett •

Abbey Bartlett •

Clear Alles

₾ Download CSV

Last data change 01/30/2023 05:59:56 CST 1

**Apply Filters** 

☆ Save Report

Last data change 01/30/2023 01:27:48 CST 1

HELP

In the Learning Initiative Details tab administrators can view if specific courses have been completed or still need to be

completed, within a specific Learning Initiative. This report has optional filters to display a Learning Initiative Group and due

dates, as well as team(s), learner(s), learning initiative(s), status (incomplete, complete, or expired), as well as overdue or due

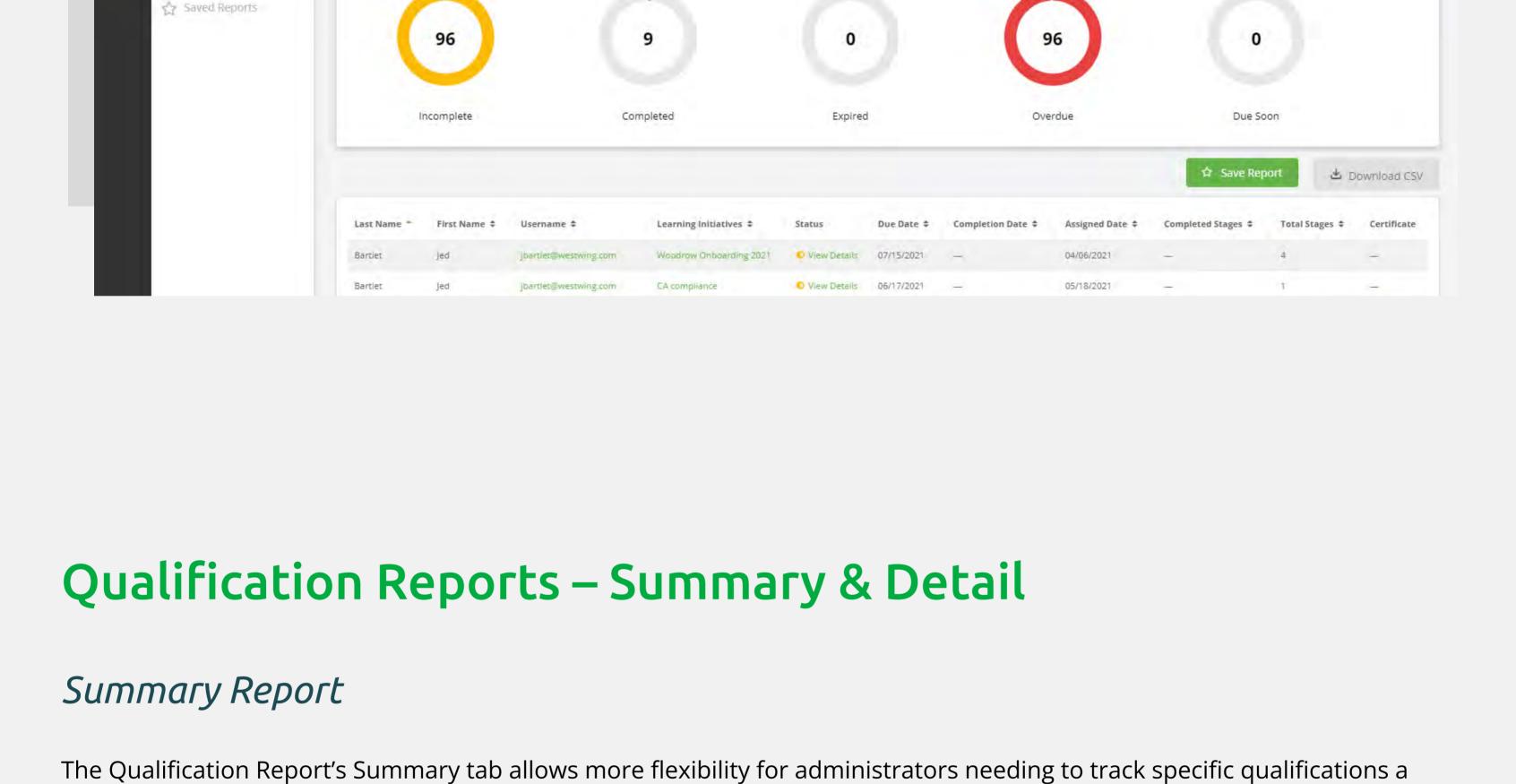

#### **ADMINISTRATION** BIZ () LIBRARY ■ Reports Summary Detail Learner Status As of Today: All

acquire professional certifications or credentials to supply qualifications to a job.

### Transcripts □ Classroom

Assignments

unqualified learners.

Qualification Name Creation Date \$ Qualified Learners \$ Unqualified Learners # Learning insights Media Relations Training 07/01/2021 1 out of 1 results Q Qualifications Saved Reports

Hire Date Range

learner has achieved for their job role or position. Many organizations require their learners within a certain job role to

The Summary Report allows you to view a list of qualifications and the number of qualified learners compared to the

Detail Reports

can then be accessed in the "Saved Reports" tab.

can identify when a qualification was received along with any applicable expiration dates. **BIZ !** LIBRARY **ADMINISTRATION** Abbey Bartlett • **≡** Reports Summary Detail Last data change 01/30/2023 05:59:56 CST 6 - Activity Qualification Date: Learner Status As of Today:

In the Qualification Report's Detail tab administrators can see which specific qualifications each of their learners hold. They

can filter for qualified and unqualified learners on each qualification for easy access. Additionally, in this report administrators

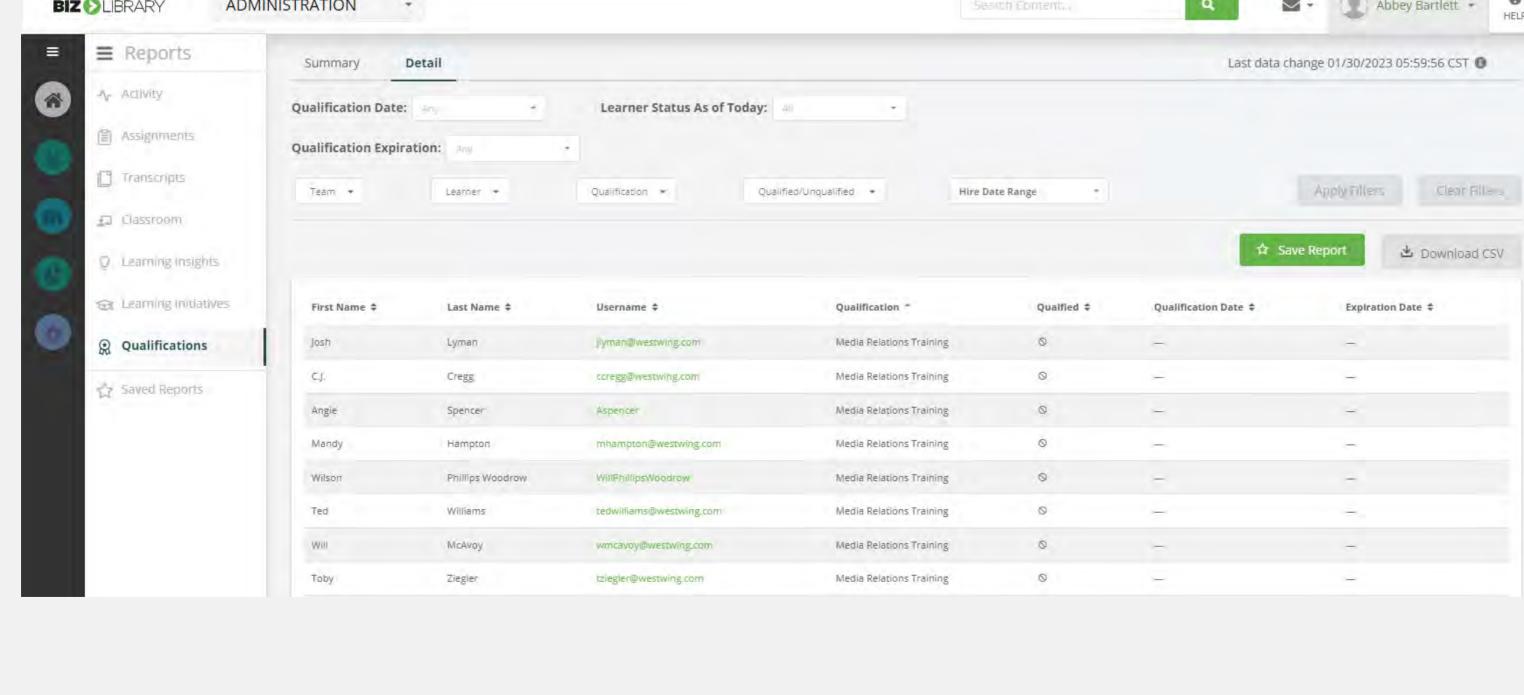

**Saved Reports** 

The Saved Reports section allows administrators to quickly access the reports they use most often. Each report within the new

reporting section (other than learning insights) can be saved from the page by simply clicking on the "Save Report" button and

The Saved Reports page lists the name of the report, report type, scheduling information, and creation date, and has actions for scheduling the report or deleting it once it is no longer needed.

These extensive, customizable reporting features are just another asset BizLMS offers to help you on your journey of creating

an expert, impactful training program. If you have questions about customizable reports or need help getting started, reach out to your Biz Rep today!